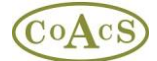

## **Migrating from MiDatabank Version 3.0 to Version 3.1**

If you are currently running version 3.0 of MiDatabank, then you should upgrade to version 3.1. This involves a minor but important upgrade to the database, and an upgrade to the client application.

You can check your version of MiDatabank by opening the Enquiry Manager or the Admin module and choosing Help>About MiDatabank from the menu bar.

A dialog box is displayed. The version of the software and the version of the database is displayed:

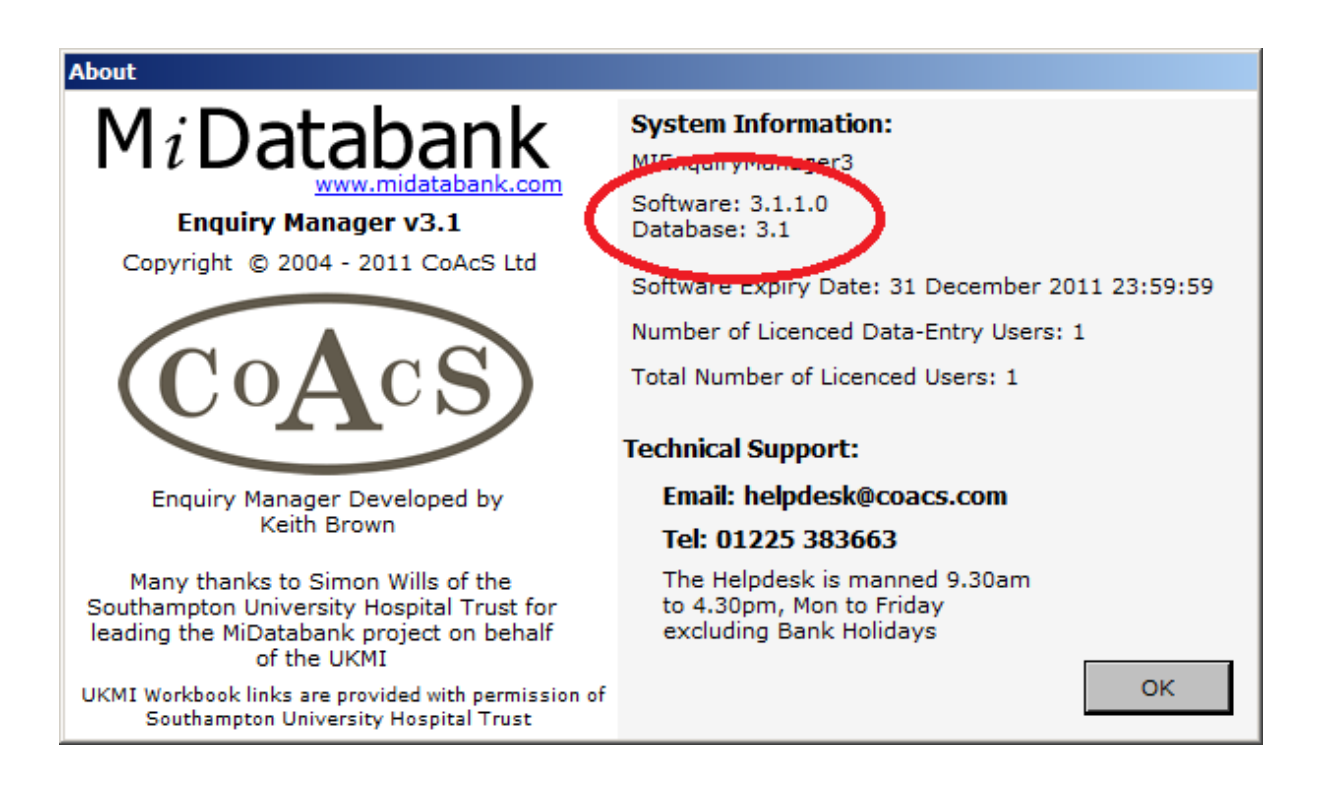

In order to use the latest features of MiDatabank, the first priority is to ensure that you are using 3.1 of the database. Version 3.1 of the database has some minor changes to the format of the database that were introduced as a result of the pilot of the electronic Yellow Card system for reporting ADRs.

Although minor, the changes to the database from 3 to 3.1 are important, and it is not possible to use the electronic ADR submission without first moving your database to the 3.1 format.

Once the database has been converted to 3.1 format, it can only be opened with version 3.1.x of the client software.

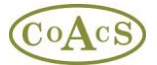

## **Converting your database from 3.0 to 3.1 format**

The IT person responsible for your database runs a SQL script. The script makes minor adjustments to the database 'in place' and usually takes just a few seconds to complete.

The process is as follows:

- 1. Make sure no-one is using MiDatabank
- 2. Take a backup of the live mi3 database as a contingency
- 3. Run the conversion script on the live mi3 database

Once completed, the database can only be opened by version 3.1.x of the client software.

## **Upgrading the software from 3.0 to 3.1**

The installer for version 3.1 has been designed so the software can be upgraded in-place. In other words, you do not have to uninstall version 3.0, the installer will automatically update the files in-place.

## **Obtaining the downloads**

Please email [helpdesk@coacs.com](mailto:helpdesk@coacs.com) to request the downloads for converting from 3.0 to 3.1 You will then be emailed links to:

- The SQL script that updates the database from 3 to 3.1 format
- The client installer for the latest version of MiDatabank (this will be 3.1.1.0 or later)